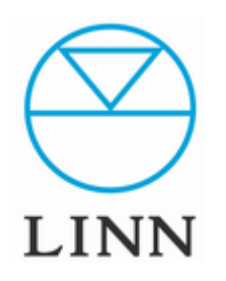

# DSMセットアップ手順 (Davaar)

Macintosh編

Ver5.0 (2019/7)

## DSMセットアップ手順

*(このマニュアルは、できるだけシンプルにセットアップの手順の解説をしていますので、*

*個々の詳細な取り扱い方法については、各取り扱い説明書をご覧ください。)*

#### 目次

- A LANとの接続
- B 電源投入
- C PCへソフトウェアのインストール
- D NASの設定
- E その他のコントロールデバイス

## DSMセットアップ手順

USER'S MANUAL

### A.LANとの接続

#### **1.DSMの接続**

下さい。

ご自宅のLANネットワークにLANケーブルでDSMを接続します。

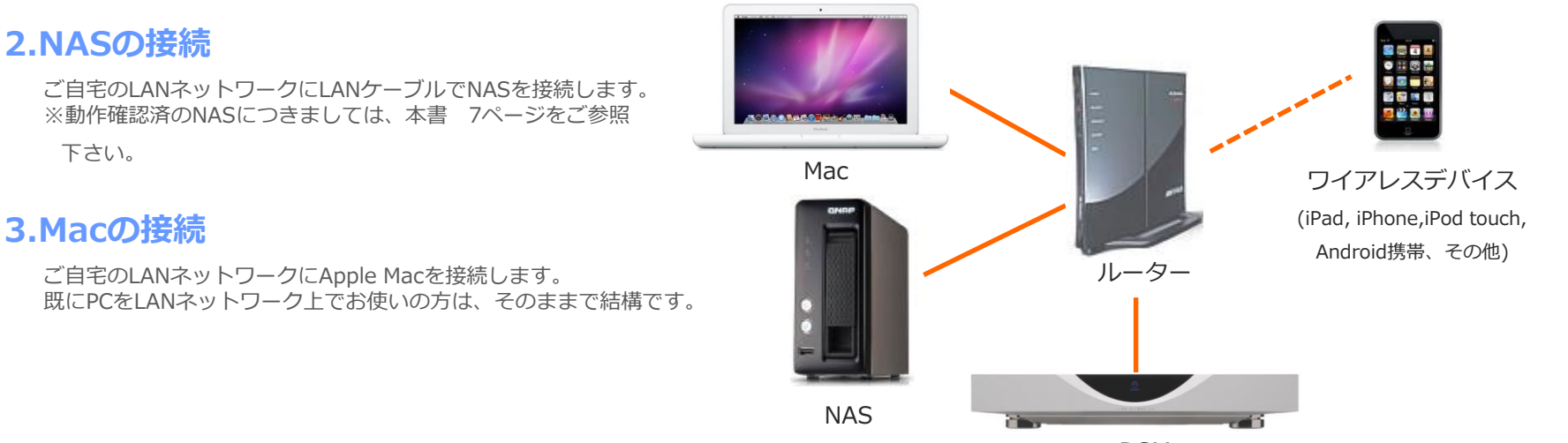

DSM

各種ファイヤーウォール、セキュリティーソフトは、DSM再生の障害となりま す。ON/OFF、ブロックの解除などソフト上の各種設定を確認の上ご使用くださ い。

DSM: プリアンプ/プリメインアンプ+再生機 NAS: ストレージ、サーバー PC: リッピング作業、ダウンロード作業、コントローラー

DSMセットアップ手順

#### USER'S MANUAL

#### B.電源投入

#### **1.DSMのON**

リアパネル、メインスイッチをONにち、DSMの電源を入れますと本体フロントパネルにドット●が点滅します。 しばらく点滅した後、DSはスタンバイの状態となります。

DSは、ドット点滅の間にIPアドレスの取得を行っています。 もしドットの点滅がいつまでも続きスタンバイにならなかったり、 起動後、ディスプレイに右下などに X (バツ)のマークが表示されている場合は、ネットワークに接続できていないことを意味します。

DSがLANネットワークに正常に接続されているか(ケーブルがきちんと接続されているか等)またはLANネットワークの不具合をご確認ください。

#### **2.NASのON**

NASの電源を入れます。 一般的にNASは、起動/停止に数分掛かります。

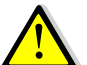

各種ファイヤーウォール、セキュリティーソフトは、DS再生の障害となります。 ON/OFF、ブロックの解除などソフト上の各種設定を確認の上ご使用ください。

USER'S MANUAL DSMセットアップ手順

#### C. Macへソフトウェアのインストール (Mac OS X 10.6以上)

#### **DSに必要なソフトとダウンロード先**

■Kazoo DSの操作ソフト ※App Storeからダウンロードしてください。

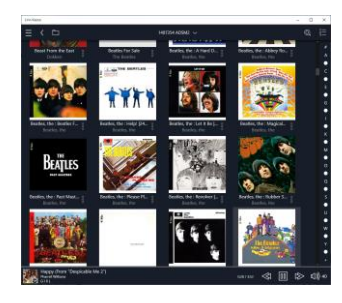

■リッピングソフトiTunes、その他のリッピングソフトもDSM対応ファイル形式 に保存できれば使用可能です。

例) Max

<http://sbooth.org/Max/>

LINN推奨のリッピングソフト、dbpower ampには、Mac版もございます。 ご購入は、LINN JAPAホームページ「DSソフトウエア&マニュアル」ページより dB Powerampの項目をご参照ください。

■LINN Konfig \* DSの設定変更、ソフトのアップデートを行います。 ※下記のダウンロードリンクか、LINN JAPANホームページ DSマニュアルページよりダウンロードしてください。

【Konfig Mac版ダウンロードリンク】

[http://oss.linn.co.uk/Releases/Konfig/Davaar/konfig\\_latest\\_osx.pkg](http://oss.linn.co.uk/Releases/Konfig/Davaar/konfig_latest_osx.pkg)

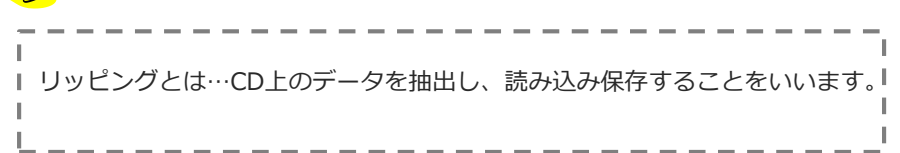

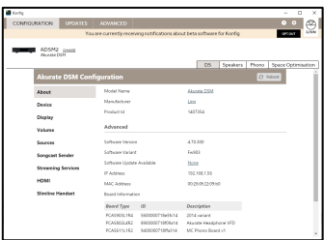

## DSMセットアップ手順

#### USER'S MANUAL

#### D. NASの設定

NASの設定は、各社が用意しているユーティリティソフトで行って下さい。 NASに付属したディスクや各社ホームページからインストールできます。 IO DATA社のSOUND GENICは、IO DATA社ホームページ、

QNAPの設定に関しましては、LINN JAPANホームページより「QNAPマニュアル for Mac」をご覧下さい。

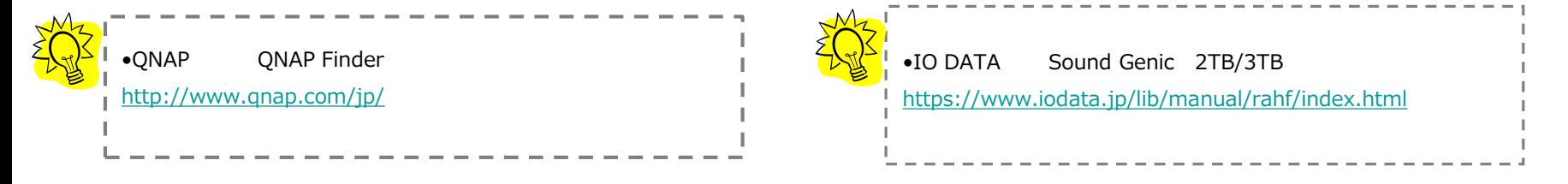

#### **NASの名称変更**

ご自身で認識しやすいネットワーク上のNASの名前をお付け下さい。

そのままでもご使用いただけます。

(例:music box、お父さんのNAS、お母さんのNAS etc…)

### USER'S MANUAL DSMセットアップ手順

### E. その他コントロールデバイス

現在DSMをコントロールすることの出来るデバイスです。

■iPad

●Kazoo (Linn DSM/プリアンプコントローラー):無償 ※上記ソフトウェアは、App store上でダウンロードいただけます。

#### ■iPhone/iPod touch

●Kazoo (Linn DSM/プリアンプコントローラー):無償 ※上記ソフトウェアは、App store上でダウンロードいただけます。

#### ■android

●Kazoo (Linn DSM/プリアンプコントローラー):無償 ※上記ソフトウェアは、Google play store上でダウンロードいただけます。

#### $MAC$  OS X (Mac OS X 10.6以上)

●Kazoo for Mac (Linn DSM/プリアンプコントローラー) : 無償 ※上記ソフトウェアは、App store上でダウンロードいただけます。

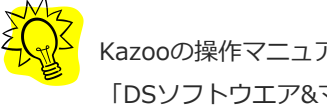

Kazooの操作マニュアルにつきましては、LINN JAPANホームページ、 「DSソフトウエア&マニュアル」ページのKazooの項目をご参照ください。 [http://linn.jp/c/pdf/ds/manual\\_iPad\\_KAZOO201707.pdf](http://linn.jp/c/pdf/ds/manual_iPad_KAZOO201707.pdf)

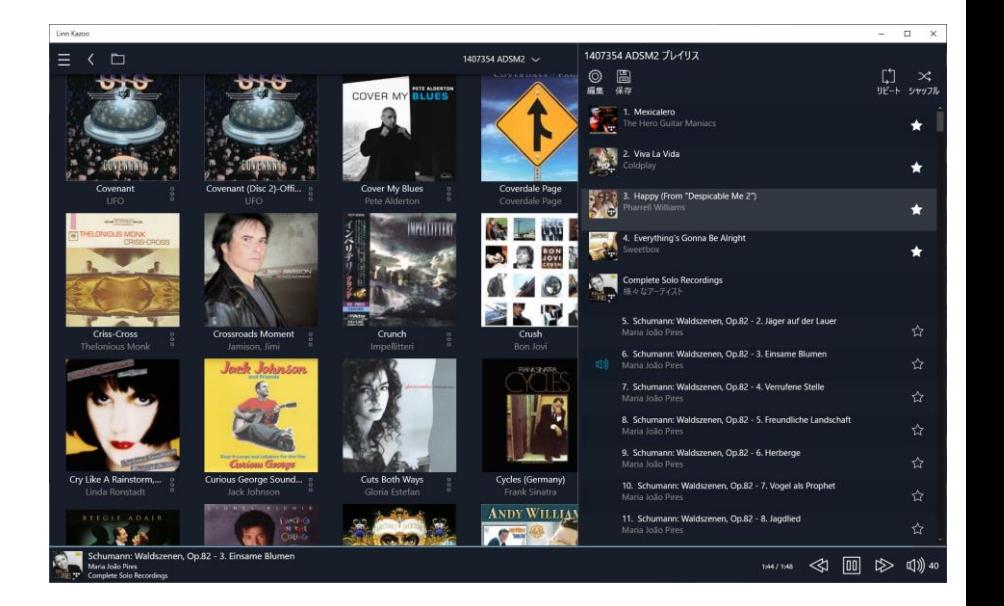